# 土壤地球化学研究中的微机制图技术

#### 李雅琦 焦菊英

( 水 利 部 中国科学院 水土保持研究所 陕西杨凌 712100)

摘 要 简要介绍了土壤地球化学研究中元素分布图的微机制作方法。本法简便易操作, 勿需复杂的 硬、软件支撑, 利用常用软件和普通的微机, 即可方便地绘制出土壤化学元素分布特征图, 为土壤环境研究人员 提供一种简单实用的微机制图技术。

关键词 土壤地球化学;微机制图

地图具有直观性 、综合性和空间性 ,能很好地表示研究要素在地理空间的变化规律。在土 壤环境地球化学研究中, 将土壤化学元素的分布特征以直观、鲜明的形象模型表现出来, 不仅 可定性 、定量、定位地反映土壤化学元素含量的空间分布和变化特征 ,并能揭示土壤化学元素 的背景水平及与其它因素之间的关系, 是一种简明实用的研究方法。但因土壤环境地球化学 研究中所涉及的数据量大, 地域广, 给人工制图带来许多不便。 随着 GIS 及其软、硬件的引 进,促进了土壤环境图形制作的应用发展 ,但一般单位很难具备这样的设备条件 ,在一定程度 上影响了研究要素在地理空间的表现形式。

利用微机制图具有自动化程度高, 编辑功能强 ,绘图精确,调用方便等特点 ,已逐渐成为土 壤环境研究中不可缺少的实用手段 。本文介绍了土壤地球化学研究中元素分布图的微机制作 方法 ,该方法简便易操作 ,勿需复杂的硬 、软件支撑, 利用常用软件和一台普通的微机, 即可方 便地绘出实测值散点图, 实测值等值线图,不同次方趋势图和三维立体图。为有关土壤环境研 究人员提供一种简单实用的微机制图技术。

# 1 土壤地球化学图的类型

土壤地球化学图的种类很多<sup>1</sup>,可按采样对象、区域面积大小、制图比例、采样密度、制图 技术 、制图内容和制图方法等不同标准来加以区分。本文仅介绍土壤地球化学研究中常用的 实测散点图, 实测值内插等值线图,趋势面等值线图和三维立体图等四种图的微机制作。

#### 1 .1 实测散点图

实测散点图是按采样点表示元素含量分析值的图形,简单明了, 如实地反映采样点位的元 素含量,可使研究者了解采样点的分布状况和元素含量值的区域分布。通过实测值散点图,尚 可了解采样点布置是否均匀合理, 也使研究者对研究区某化学元素含量具有宏观认识。

# 1 .2 实测值内插等值线图

实测值内插等值线是对非采样点用一定的内插方法作的等值线图。这种图形反映土壤化 学元素空间分布的实际状况, 由采样密度和测试精度来决定真实性, 所以严格地说是反映实测 值的空间分布规律, 其内插方法有两种, 距离法和 Kriging 插值法, 两种方法相比, 距离法计算

速度快,但 Kriging 法绘制的图更为精确。

# 1 .3 趋势面等值线图

用趋势面分析研究土壤化学元素在不同区域内的变化趋势及分布规律, 就是用某种化学 元素值含量与样点经纬坐标建立二元回归趋势面方程 。然后利用回归方程算出任一非采样点 的估测值,绘制出趋势而等值线图。

# 1 .4 三维立体图

三维立体图具有立体感和直观感, 可作实测值内插三维立体图和趋势面等值线三维立体 图。

# 2 土壤地球化学图的微机制作

土壤地球化学图的微机制作, 是利用 Lotusl-2-3, Surfer 和 O-Basic, Auto CAD 等常用 软件完成的。而数据处理是微机制图的主要环节,进行数据处理的具体方法如下:

# 2 .1 数据处理

2.1.1 地理坐标与平面直角坐标的转换

以适当比例尺的地图为基础, 根据制图区域, 选择适当的标准纬线和中央经线, 在 Lotusl -2 -3 工作表内 ,输入双标准纬线等圆锥投影公式 ,用于地理坐标向平面直角坐标的转换。 双标准纬线等角圆锥投影公式[2]:

$$
R = \frac{ACosP}{(1 - e^2 Sin^2 p)^{1/2}}; U = t g (45^\circ + 2/p) (\frac{1 - eSinp}{1 + eSinp})^{e/2}
$$
  
\n
$$
A = \frac{Ln R_1-LnR_2}{Ln U_2-Ln U_1}; K = \frac{R_1U_1}{a} = \frac{R_2U_2^a}{a}
$$
  
\n
$$
r_s = K/U_s^a; r = K/U^a = K/(\frac{t g (45^\circ + p/2)(\frac{1 - eSinp}{1 + eSinp})^{e/2}}{1 + eSinp})^{e/2}})^a
$$

 $d=a(L-L<sub>C</sub>)$ ;  $X=r \sin d$ ;  $Y=r<sub>s</sub>-r\cos d$ 

其中:A-地球半径,A=6378245m;P-纬度(其中标准纬线的纬度是 P1,P2,最南一条纬线的 纬度是 P3);e 一椭圆的第一偏心率,e = 0.0066934216;r 一纬线圆弧半径;rs 一最南一条纬线圆 弧的半径:L-经度:Lc 一中央经线的经度: X、Y 一平面直角坐标

#### 2.1.2 网格点数据的采集

在区域规律研究中, 有很多数据为随机样点数据 , 在计算机制图时 ,常常需要对数据进行 预处理,这里介绍 3 种获取网格点数的方法:

(1)距离加权法

该方法是将研究区划为规则网格, 每交点的值是将距它最近的若干点的值,用距离加权公 式求得。公式如下:

 $Z = \sum_{i=1}^{n} Z_i$  $\sum_{i=1}^{n} \frac{Z_i}{(d_i)^a}$ / $\sum_{i=1}^{n}$  $\sum_{i=1}^{n} I / (\mathrm{di})^a$ 

式中:Z 为所求点的值;Zi 为临近点的实测值;di 为临近点到所求点的距离;a 为距离权重 系数 $(0 \leq x \leq 10)$ ; n 为要求的点数。

在上式中, 距离权重系数(a)越大, 离所求点越近的实测点对所求值的影响也越大 ,反之亦 然。

(2)Kriging 插值法

Kriging 法是一种最优的内插法。它的实质是一个实行局部估计的加权平均值,其数据模 式为:

 $U^* = (X_0) = \sum_{i=1}^{n} U(X_i)$ 

式中: U<sup>\*</sup>(X<sub>0</sub>)为估测点X<sub>0</sub> 上的内插估计值; U(X<sub>i</sub>)为点 X<sub>0</sub> 附近的第i 个观测点上获得的 实测值;λ<sup>i</sup> 为实测值的加权系数;n 为选用的实测点数

Kriging 法的计算比较复杂,但 Kriging 法比距离法绘制的图更为精确。

(3)趋势面方程求值法

利用土壤元素含量与相应的地理坐标建立趋势面方程,根据最小二乘法原理确定趋势面 方程的系数。同时计算趋势面的拟合度 、统计量及剩余标准差。

多项式拟合趋势面:

设已知二维空间观测数据及地理坐标分别为 : (Zi, Xi, Yi, (i=1, 2, 3, ....,).

用回归分析的方程求出 Z 的回归方程: $Z = f(x, y)$ 

并使得 Q = Σ(Zi - f(xi, yi))<sup>2</sup> 趋于最小。

# 2.2 土壤地球化学图的制作

2 .2 .1 实测散点图的制作

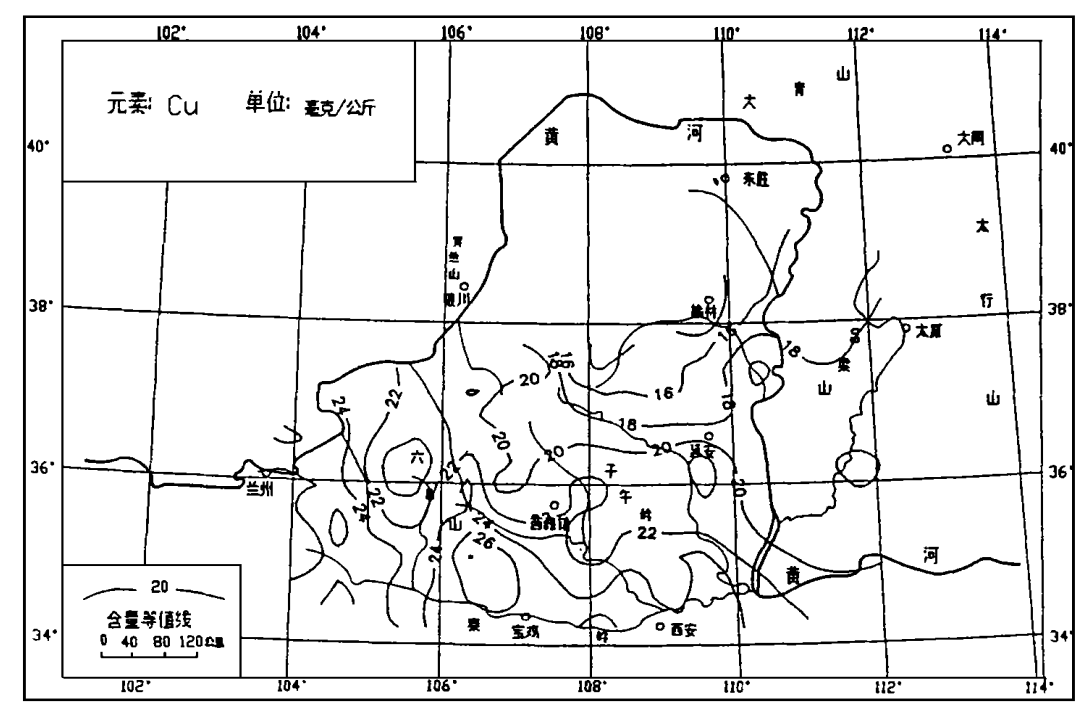

图 1 黄土高原土壤铜含量实 测值 Kriging 法内插等值线图 [3]

散点图的绘制是用Surfer 软件包中 TOPO 模块下的 POST 菜单所做。首先将实测点的 地理经度和纬度及对应的元素观测值输入文件。并用 Lotus 等将地理坐标转换为所选地图投 影如圆锥投影的平面直角坐标,最后转换成 Surfer 所需的 DAT 文件。

在Surfer 主菜单下选择 TOPO ,在 TOPO 下选POST 后按提示选择点绘格式,最后一项选 择完成后(或默认), 回车就绘成散点图 。

2.2.2 距离加权插值法与 Kriging 法

在Lotusl-2-3 工作表内输入经纬度和元素含量观测值,将经纬度转化为平面直角坐标, 用 Print File 指令, 输入出成 XXX.DAT 文件, 也可在 Surfer 的 Crid 菜单的 Input 状态下输入, 选择 Random M ethod Invidist, 在 Begin 指令下回车, 对数据按距离法进行网格化, 并将网格化 数据自动存入 XXX .G RD 文件中 。

Kriging 法的操作方法与距离法相比, 只是在 Surfer 的 Grid 下, 选择 Random method Kriging , 软件将对数据按 Kriging 法生成规则的网格数据并存盘。

生成网格数据后 ,进入Surfer 软件的 TOPO 模块 ,根据实际需要选择适当的修饰方法式 作图(如图 1 所示)。

2.2.3 趋势面等值线图的制作

在Lo tusl -2 -3 工作表下 ,输入土壤元素样品点实测值及对应的地理坐标 ,将地理坐标转 换成平面直角坐标, 选好趋势面方程模型, 编写求趋势面方程和趋势值的程序, 将多项式各项 系数及趋势值以文件形式存盘 。对求得的趋势值即网格数据,需统一成 Surfer 要求格式 ,才能 做图。Surfer 要求文件格式:

DSAA

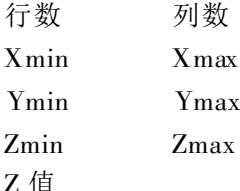

第一行 DSAA 是 Surfer 的约定格式, 第  $\Box$ 行为网格点的行列数, 第 3, 4, 5 行为 X, Y, Z 的最大最小值, 以后为网格点的 Z 值, 按此格式组好数据文件, 存成 XXX .GRD 文 件备用。

进入网格点数据后, 在 Surfer 软件的 TOPO 菜单下, 调用己存的网格数据文件 XXX.GRD, 按提示要求选择回答, 还可利用 软件提供的图形比例, 范围, 疏密, 符号等一 系修饰选择进行加工编辑, 作理想的等值线 图。

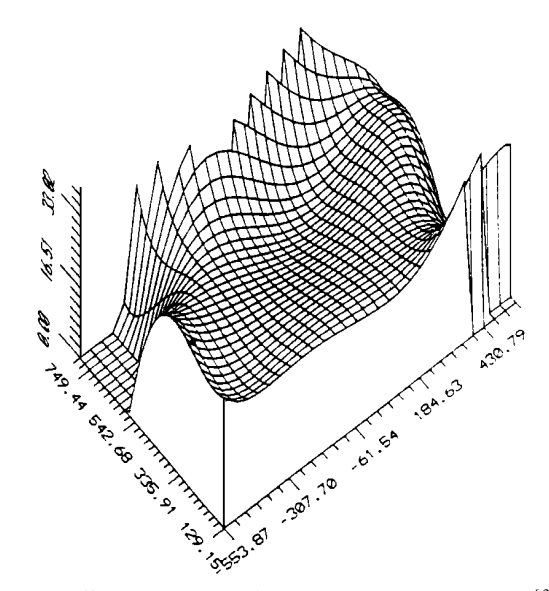

图 2 黄土高原土壤铜含量五次趋势面三维立体图 $^{[3]}$ 

#### 2 .2 .4 三维立体图

三维立体图是用 Surfer 软件包的 Surfer 模块制作 ,所用数据与等值线图相同,作图可以沿 Z 轴任意旋转 ,也可任意倾斜 ,可根据需要作各种各样的图(如图 2 所示)。

# 2 .3 地球化学图与地理背景图

土壤环境地球化学图件,采用统一的地理基础底图作为环境背景衬托。底图要素的选取 应考虑到便于反映出土壤化学元素地理和区域特征,使底图与土壤环境图件有机联系,相互衬 托,以提高土壤环境图件的科学性和实用性。地理背景底图的绘制只须进入 AUTO CAD 绘 图软件的图形编辑状态, 用 PLOT 或 PRPLOT 命令即可完成。用Surfer 作的土壤环境图件则 可用 PLOT 模块,用打印机或绘图仪输出。要将 Surfer 作的等值线图绘制在地理背景图上, 要根据底图的制图大小和绘图尺寸 ,计算出 Surfer 作的土壤环境图的绘图尺寸 ,这样才能绘出 理想的图 $^{[4]}$ 。

# 3 结语

微机制图, 简便实用, 省工省时, 在土壤环境研究中大有作为。我们在进行黄土高原土壤 地球化学研究期间, 利用该制图法绘制了大量的图件 , 充分证明了用此方法的优越性, 不仅为 土壤环境地球化学研究提供了丰厚的基础图件,也为黄土高原的"风成学"提供了有力的佐证 。 此法可望对区域土壤环境化学 ,土壤环境质量评价, 土壤资源评价与规划, 农业区划与规划等 研究领域也有应用参考价值。

#### 参 考 文 献

1 吴燕玉主编.环境地球化学制图及应用, 北京:中国环境科学出版社, 1989, 11 ~ 17

2 胡友元编著.计算机地理制图, 北京:测绘出版社, 1987, 193~ 198

3 田均良, 彭祥林编著, 黄土高原土壤地球化学, 北京:1994, 科学出版社

4 李雅琦, 焦菊英.利用微机制作土壤环境研究中的趋势面等值线图, 干旱环境监测, 1996 , 10(4):193~ 198 (上接第 35 页)

# 3 结论

(1)杂卤石粉(细度 < 0.15mm)在酸性红壤中其可扩散性 K 的含量与硫酸钾相当,但土壤 电导率更大,显示杂卤石似 K 、Ca 、Mg 、S 的复合肥。

(2)适量杂卤石在酸性红壤上使用, 不仅大麦干物质的增产效果与等当量速效 K 、Ca 、M g 肥相当,而且作物吸收量也大致相同。

(3)我国酸性红壤 K 、Ca 、Mg 、S 含量均低, 施用杂卤石能同时补给这 4 种元素, 对作物生 产十分有利,因此杂卤石的使用是可行的。

#### 参 考 文 献

- 1 张瑛. 非传统性矿物肥料在农业上的应用. 土壤肥料, 1997, (4): 1~3
- 2 何法明等编著.盐类矿物鉴定工作方法手册, 化学工业出版社.1988 , 270 ~ 275
- 3 Barbanick K A. Polyhalite as a potassium fertilizer. Colorado state univ. Agric. Exp. Sta, Technical Bulletin TB89-2, 1989.